VY\_32\_INOVACE\_IN5\_05\_06

**Šablona III/2 –** Inovace a zkvalitnění výuky prostřednictvím ICT

# Programy

#### Jednoduché programy

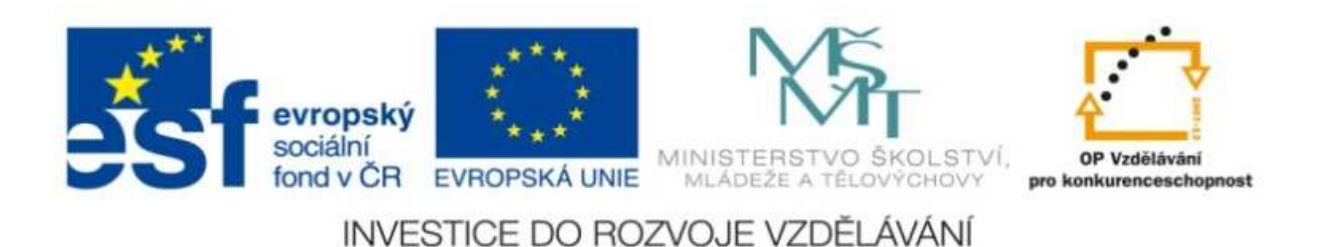

#### VY\_32\_INOVACE\_IN5\_05\_06

**Anotace:** materiál obsahuje 2 úvodní listy, 5 listů prezentace **Šablona:** III/2**Název:** Inovace a zkvalitnění výuky prostřednictvím ICT**Téma:** Programy – jednoduché programy**Autor :** Markéta Janošová**Očekávaný výstup:** žák se seznámí s operačním systémem a aplikacemi **Klíčová slova :** operační systém,vstup dat, využívání zdrojů, nabídka Start, spuštění, zástupce**Druh <sup>u</sup>čebního materiálu:** prezentace**Cílová skupina:** žák 1. stupn<sup>ě</sup>**Typická <sup>v</sup>ěková skupina:** 11 – 12 let **Použité zdroje a materiál :** J.Vaníček, P.Řezníček: Informatika pro základní školy, Cpress <sup>2008</sup> P.Navrátil: S počítačem na základní škole, ComputerMedia 2010L.Kovářová, V.Němec, M.Jiříček, P.Navrátil: Informatika pro základní školy, ComputerMedia2009

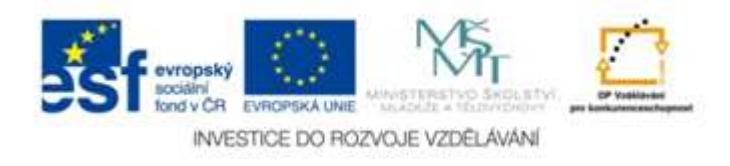

Autorem materiálu a všech jeho <sup>č</sup>ástí, není-li uvedeno jinak, je Ing. Markéta Janošová

# Rozdělení programů

- Operační systém
- Uživatelské programy neboli Aplikace

# Operační systém

- Operační systém je základní programové vybavení (software), které počítač oživí.
- Operační systém je prostředníkem mezi hardwarem (technickým vybavením počítače) a konkrétním programem.
- Teprve do operačního systému se instalují konkrétní programy – aplikace.
- Aplikace využívají služeb operačního systému.

# Co dělá operační systém ?

- Zajišťuje vstup dat z klávesnice a myši
- Komunikuje s uživatelem
- Organizuje přístup a využívání zdrojůpočítače – čas procesoru, přístup do paměti, přístup k CD jednotkám, ...
- Obsluhuje komunikaci s externími zařízeními – tisk na tiskárnu, ...
- $\bullet\,$  Reaguje na chybové stavy programů a nesprávné požadavky uživatelů

Uživatelské programyjednoduché spouštění

- Spustit uživatelský program aplikaci lze s využitím nabídky START nebo spuštěním (otevřením) objektu zvaného Zástupce.
- Využití nabídky START – programy se spouští pomocí zástupců z předem <u>in the second contract of the second second in the second second second in the second second second in the second second second in the second second second second in the second second second second second second second se</u> připravených nabídek – nej častěji přes skupinu položek Programy, program se spustí kliknutím na patřičného zástupce.

#### Uživatelské programyjednoduché spouštění

- Využití objektu zvaného Zástupce
- Zástupce slouží k rychlému spoušt ění programů
- $\bullet$  Zástupce je umístěn přímo na pracovní ploše
- Je to vlastně odkaz pro skutečný spouštěcí objekt
- Zástupce poznáme podle malé šipky vlevo dole.